## **Word(ワード)で日付や時刻を挿入する方法**

## 日付と時刻の入れ方

日付を入れるには、挿入したい場所をクリックした状態で、[挿入]タブ→ [日付と時刻]をクリックしま す。

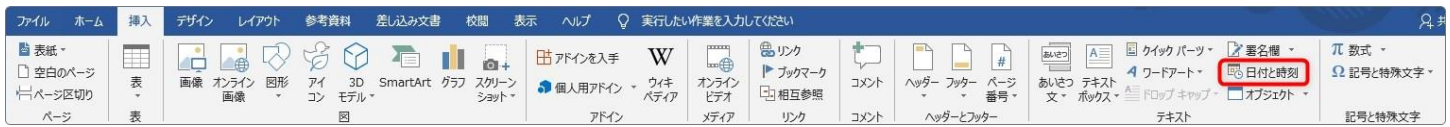

拡大すると、こんな感じ。

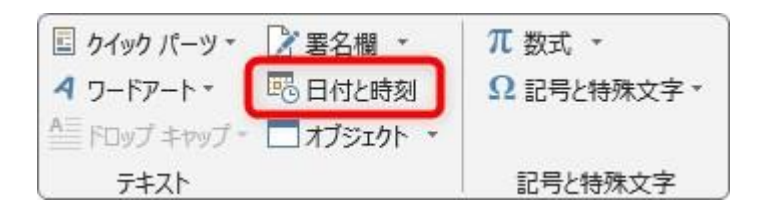

画面を小さくしていると、ボタン表示も小さくなるので注意が必要です。

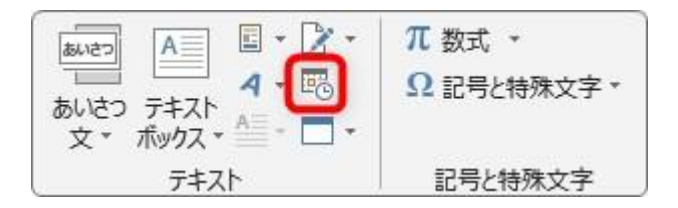

クリックすると下のような設定画面が表示されます。 最初は、「日本語」で「和暦」が選ばれていると思います。

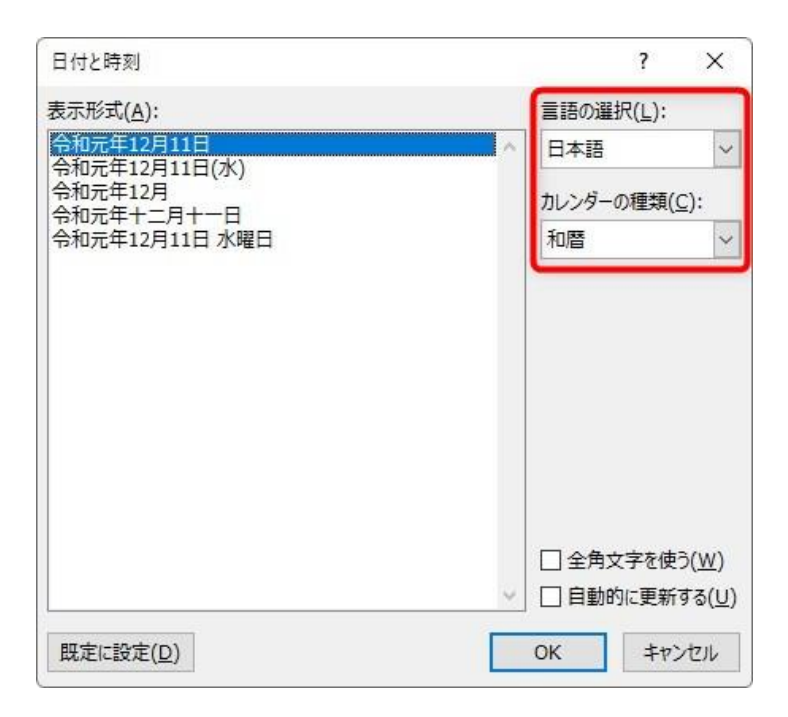

左側から好きなものを選んで[OK]を押せば日付が挿入されます。